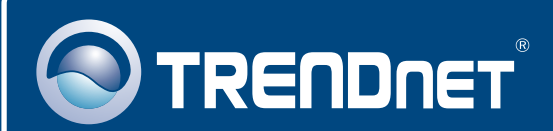

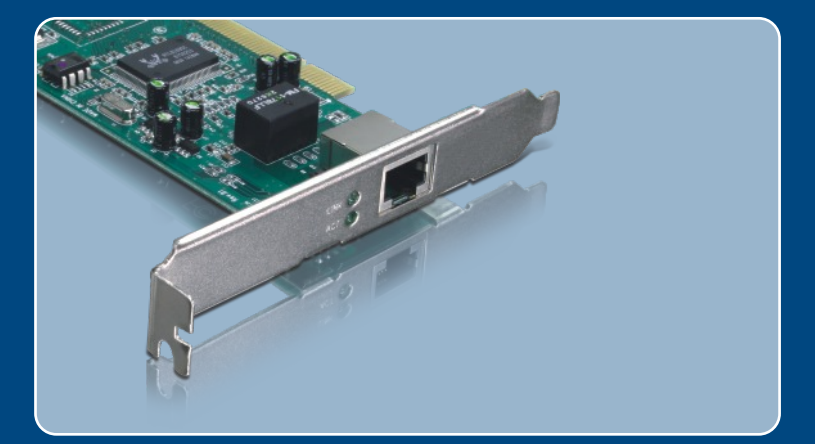

# **Quick Installation Guide<br>EXECULICHE**

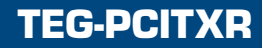

# **Table of Contents**

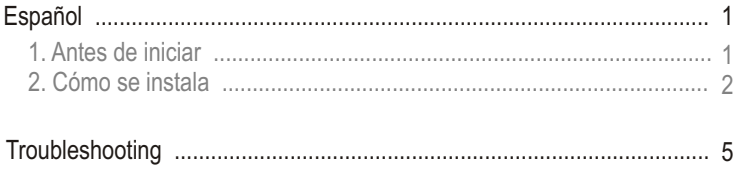

# **1. Antes de iniciar**

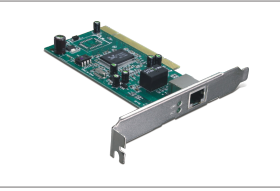

#### **Contenidos del paquete**

- TEG-PCITXR
- Guía de instalación rápida
- CD-ROM del controlador

## **Requisitos del sistema**

- Ranura PCI 2.2 de 32 bits
- Unidad de CD-ROM
- CPU: Intel Pentium de 300Mhz o superior
- Memoria: 256MB de RAM o más
- Windows Vista/2003 Server/XP/2000/ME/98
- Un cable Ethernet RJ-45

# **Aplicación**

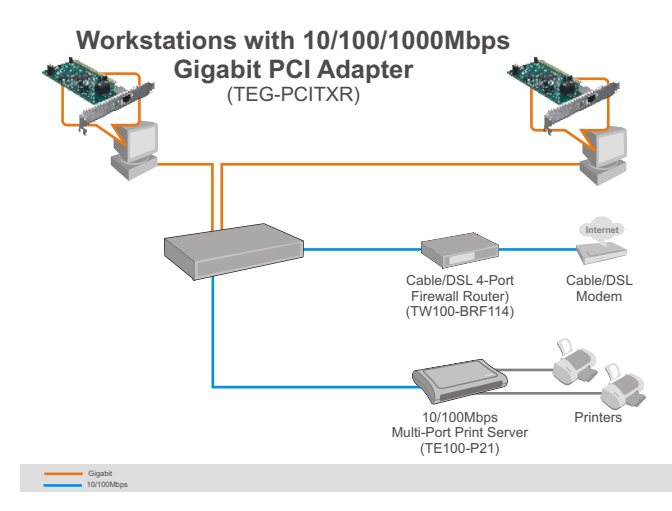

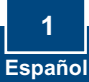

# **2. Cómo se instala**

**1. Apaque** su PC y luego abra la caja de su PC.

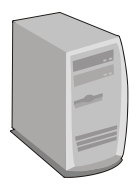

**2.** Introduzca la tarjeta PCI de manera firme en la ranura para tarjeta PCI disponible, después **ENCIENDA** el PC y espere hasta que aparezca el escritorio de Windows.

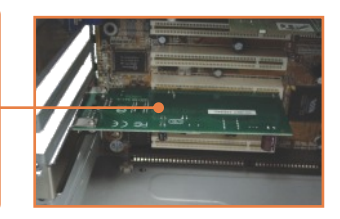

## **Windows Vista/2003 Server**

Windows Vista/2003 Server detectará e instalará de manera automática los controladores apropiados. Vaya al **paso 12**.

## **Windows XP**

**3.** Le aparece la ventana **Found New Hardware Wizard** (Asistente para nuevo hardware encontrado), seleccione **No, not this time** (No, más tarde) y después haga clic en **Next** (Siguiente).

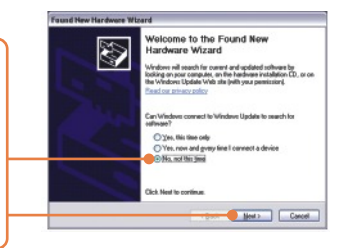

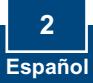

- **4.** Introduzca el **CD-ROM del controlador** en la unidad de CD-ROM, luego seleccione **Install the software automatically** (Instalar el software automáticamente) (**Recomendado**) después pulse **Next** (Siguiente).
- **5.** Seleccione los controladores apropiados y después pulse **Next** (Siguiente).

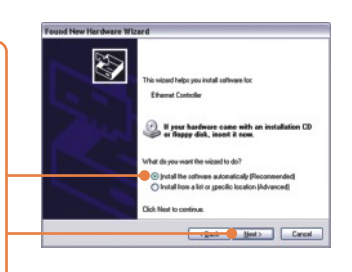

#### select the best match for your bardware from the firt I  $\ddot{\mathbf{v}}$ Floatek RTLB165/9110 Family Gigabit Etherwit NIC Venton Marx Marx Marx 12<br>
New NGC 5645615.005 Postel Service ductor (16 and 16 and 16 and 16 and 16 and 16 and 16 and 16 and 16 and 16 and 16 and 16 and 16 and 16 and 16 and 16 and 16 and 16 and 16 and 16 and 16 and 16 and This diver is digitally signed.<br>Tell me why diver signing is imported Canada Best | Canad

**6.** Haga clic en **Finish (Finalizar)**. Vaya al **paso 12**.

## **Windows 2000**

- **7.** Le aparecerá la ventana **Found New Hardware** (Nuevo hardware encontrado). Haga clic en **Next**  (Siguiente).
- **8.** Seleccione **Search for a suitable driver for my device** (Buscar un controlador apropiado para mi dispositivo) y después haga clic en **Next** (Siguiente).

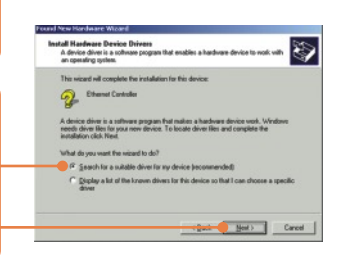

**9.** Cuando le aparezca **Locate Driver Files** (Ubicar archivos del controlador), haga clic en **Specify a location** (Especificar una ubicación), y después haga clic en **Next** (Siguiente).

**10.** Introduzca el **CD-ROM del controlador** en la unidad de CD-ROM, escriba en **E:\WIN2000** y luego haga clic en **OK**.

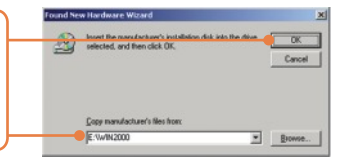

Nota: E:\ representa la letra de la unidad de su CD-ROM.

**11.** Haga clic en **Finish (Finalizar)**. **12.** Conecte un cable de red RJ-45 del PC a un puerto Ethernet disponible en su enrutador o conmutador.

## **La instalación ha sido completada**

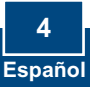

## **Troubleshooting**

#### **Q1: Windows is unable to recognize my hardware. What should I do?**

**A1:**  First, verify that your computer meets the system requirements as specified in **Section 1**. Second, go to **Start -> Control Panel -> System -> Hardware > Device Manager**. In the list of device types, double-click on **Network Adapters**. If you see the device with a yellow question mark or exclamation point next to it, double-click on it, click on **Drivers** and click **Update Drivers**. Follow the Hardware Update Wizard instructions as illustrated in **Section 2.** Third, if the device manager fails to recognize the presence of a new network adapter, verify that the network adapter is firmly seated in the PCI Slot.

#### **Q2: Windows recognizes my new hardware, but I'm unable to connect to my network. What should I do?**

**A2:** First, verify that the RJ-45 Ethernet Cable is securely connected from your switch or router to your network adapter. Second, verify that the LEDs on your network card are lit. Third, verify that the TCP/IP settings are set to **Obtain an IP address automatically**.

#### **Q3: Why am I only getting a network connection speed of 100Mbps instead of 1000Mbps? A3:** First, check the Ethernet Cable. Make sure you are using CAT-5e or CAT-6 Ethernet Cables. Some CAT-5 cables are not rated to run in Gigabit. Second, check the switch to make sure it is a 1000Mbps switch.

If you still encounter problems or have any questions regarding the TEG-PCITXR, please contact Trendnet's Technical Support Department.

#### **Certifications**

This equipment has been tested and found to comply with FCC and CE Rules. Operation is subject to the following two conditions:

(1) This device may not cause harmful interference.

(2) This device must accept any interference received. Including interference that may cause undesired operation.

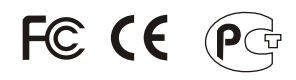

Waste electrical and electronic products must not be disposed of with household waste. Please recycle where facilities exist. Check with you Local Authority or Retailer for recycling advice.

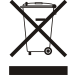

**NOTE:** THE MANUFACTURER IS NOT RESPONSIBLE FOR ANY RADIO OR TV INTERFERENCE CAUSED BY UNAUTHORIZED MODIFICATIONS TO THIS EQUIPMENT. SUCH MODIFICATIONS COULD VOID THE USER'S AUTHORITY TO OPERATE THE EQUIPMENT.

#### ADVERTENCIA

En todos nuestros equipos se mencionan claramente las caracteristicas del adaptador de alimentacón necesario para su funcionamiento. El uso de un adaptador distinto al mencionado puede producir daños fisicos y/o daños al equipo conectado. El adaptador de alimentación debe operar con voltaje y frecuencia de la energia electrica domiciliaria existente en el pais o zona de instalación.

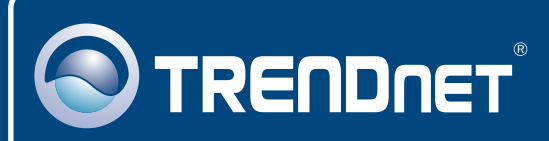

# TRENDnet Technical Support

## US · Canada

**Toll Free Telephone:** 1(866) 845-3673

24/7 Tech Support

 $\overline{E}$ **urope** (Germany • France • Italy • Spain • Switzerland • UK)

**Toll Free Telephone:** +00800 60 76 76 67

English/Espanol - 24/7 Francais/Deutsch - 11am-8pm, Monday - Friday MET

#### **Worldwide**

English/Espanol - 24/7 Francais/Deutsch - 11am-8pm, Monday - Friday MET **Telephone:** +(31) (0) 20 504 05 35

# Product Warranty Registration

**Please take a moment to register your product online. Go to TRENDnet's website at http://www.trendnet.com**

# **TRENDNET**

**20675 Manhattan Place Torrance, CA 90501 USA**

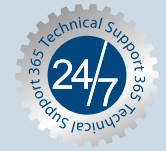